# **Oracle FLEXCUBE Private Banking (v2.0.1) August 2010**

# **BATCH SERVER INSTALLATION/OPERATIONS MANUAL (UNIX VERSION)**

 **Oracle Part Number E51529-01**

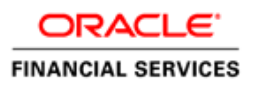

COPYRIGHT (C) 2010 Oracle Financial Services Software Pvt Limited All rights reserved. No part of this work may be reproduced, stored in a retrieval system, adopted or transmitted in any form or by any means, electronic, mechanical, photographic, graphic, optic recording or otherwise, translated in any language or computer language, without the prior written permission of Oracle Financial Services Software. Due care has been taken to make this Software Analysis & Design Document as accurate as possible. Oracle Financial Services Software Pvt Ltd makes no representation or warranties with respect to the contents hereof and shall not be responsible for any loss or damage caused to the user by the direct or indirect use of this Software Analysis & Design Document. Furthermore Oracle Financial Software Services Limited reserves the right to alter, modify or otherwise change in any manner the content hereof, without obligation of Oracle Financial Services Software Pvt Ltd to notify any person of such revision or changes. All company and product names are trademarks of the respective companies with which they are associated.

# **Revision History**

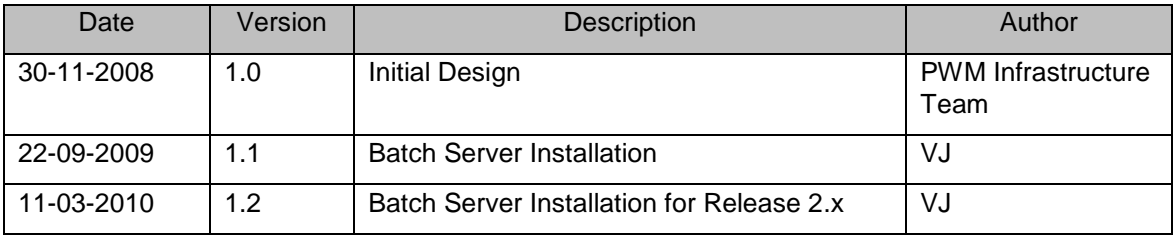

# **Introduction**

The FCPB Batch server is a standalone server which is used to run the various batch jobs as well as serve as the integration gateway to the product with the external interfaces

# **Software Requirements**

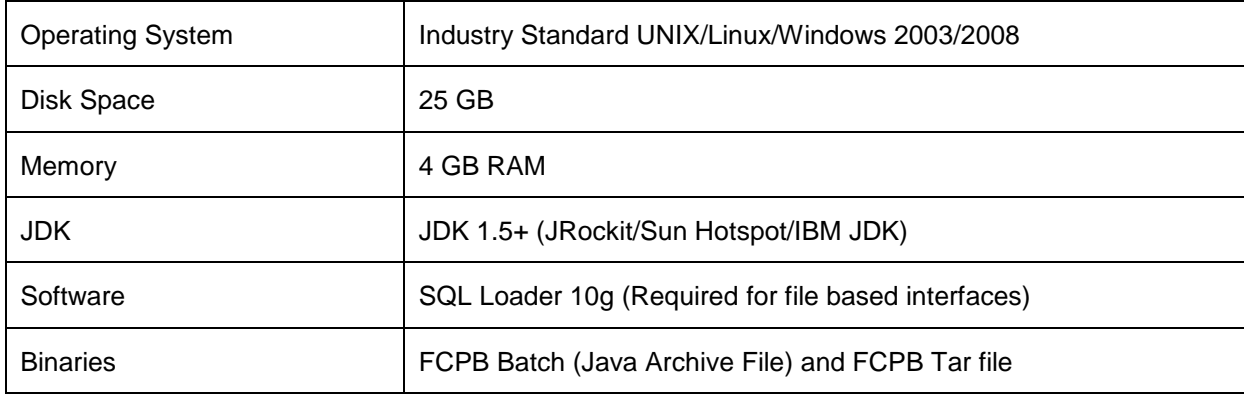

# **FCPB Batch Server Setup**

It is assumed that the OS installation and the necessary drive space are available before proceeding with the following installations. Also please do note that administration rights are a must for any software to be installed on the server machine

## **FCPB Batch Server Parameter Setup**

#### - **JDK Setup**

The Batch Server also requires a JDK installed on the server from which it is run. The JDK could either be a Sun Hotspot / Weblogic JRockit / IBM JDK (all 1.5+) and the JAVA\_HOME pointed to it. In case the JAVA\_HOME is pointed to some other JDK on the system, the script used to launch the batch server would be needed to be modified to point to this JDK (To be advised by the implementation team)

#### - **Folder Setup**

The Batch Server needs a pre-defined folder structure to be created on the hard disk which is accessed by the product and would require a UNIX user account created and has got full rights to a specified folder structure on the same

Assuming a folder structure as "/usr/fcpbatchserver", the following folders would need to be present on the server where the batch server is being run. Please extract the tar file pbBatchServerFiles.tar from the base folder (/usr/fcpbatchserver/) using the same UNIX account user created which has got full rights to this folder. The folder structure should look like this once the scripts have been configured

- /usr/fcpbatchserver/conf (Configuration Files)
- /usr/fcpbbatchserver/bin (Executable Files)
- /usr/fcpbbatchserver/lib (Libraries)
- /usr/fcpbbatchserver/temp (Temporary Location)
- /usr/fcpbbatchserver/client (Client component of the Batch Server)
- /usr/fcpbbatchserver/fileInput (Inbound files for the product)
- /usr/fcpbbatchserver/fileOutput (Inbound files for the product)
- /usr/fcpbbatchserver/consoleLogs (Inbound files for the product)
- /usr/fcpbbatchserver/FeedFiles (Archived files for the feeds)
- /usr/fcpbbatchserver/files (Content Repository)

Update the batchConfiguration.properties file for fileInput and fileOutput configuration.

The file is presnt under <BATCH\_SERVER\_HOME>/conf. feed.input.directory=/usr/fcpbbatchserver/fileInput feed.output.directory=/usr/fcpbbatchserver/fileOutput

### - **Heap settings**

File name: launchBatchServer.sh Location: <BATCH\_SERVER\_HOME>/conf

Please open the launchBatchServer.sh (<BATCH\_SERVER\_HOME>/bin) file. The file will already have the heap settings defined for min heap (-xms) and max heap (-xmx). An additional parameter -XX:MaxPermSize is set for Hotspot VM's. Please remove this parameter in case you are using an IBM JDK or a JRockit JDK

#### - **JDBC Properties**

File name: jdbc.properties Location: <BATCH\_SERVER\_HOME>/conf

This setting is required for the database connectivity between the batch server and the database server

jdbc.url=jdbc:oracle:thin:@<Database IP Address>:<Port>:<SID> jdbc.username=<Application User Name> jdbc.password=<Application User Password>

#### **Web Server Properties**

File name: pbWebServerContext.xml Location: <BATCH\_SERVER\_HOME>/conf

The default port given is 80. If not available, the port number will have to be changed manually in the configuration file pbWebServerContext.xml (Search for the word port, please change the port number accordingly, attribute name is value)

### - **Application Properties**

File Name: launchBatchServer.sh Location: <BATCH\_SERVER\_HOME>/conf

The following properties have to be changed in the file

BATCH SERVER HOME  $=$  Home of the installed batch server JAVA  $HOME =$  Pointing to a JDK version 1.5+  $ORACLE$  HOME = Pointing to the location of the Oracle client which would be installed as part of the SQL Loader setup

#### - **SQL loader setup**

Please install the SQL Loader as per the OS supplied. Once successfully installed, please run the command sqlldr from the command-prompt, it should display a successful message. Also, as part of the configuration, there should be a change done in the tnsnames.ora file where the SID and IP Address of the database server should be mentioned. Also, please supply the service name to the implementation team so that the configuration can be done accordingly from the front end UI

## - **Batch Server client setup**

The following setup is required for the client component of the batch server. The client component is used for running the batch jobs either via an external scheduler (Ctrl-M, Autosys) or when a scheduled job within FCPB has to run out of context. The client component contains only one script (batchJobLauncher.sh) which is located within the bin folder of the client component (<BATCH\_SERVER\_HOME>/client/bin).

This script can be invoked at any time to launch a batch job and its usage is like

batchJobLauncher.sh <JOB NAME>

## **FCPB Batch Server Operations**

### **STARTING/STOPPING BATCH SERVER**

Navigate to <BATCHSERVER\_HOME>/bin folder and execute **batchServerMenu.sh**. After executing the script you will get below screen which will ask for us to enter the option. Type 1 and enter to start the batch server. It takes approx 1 min to start the batch server.

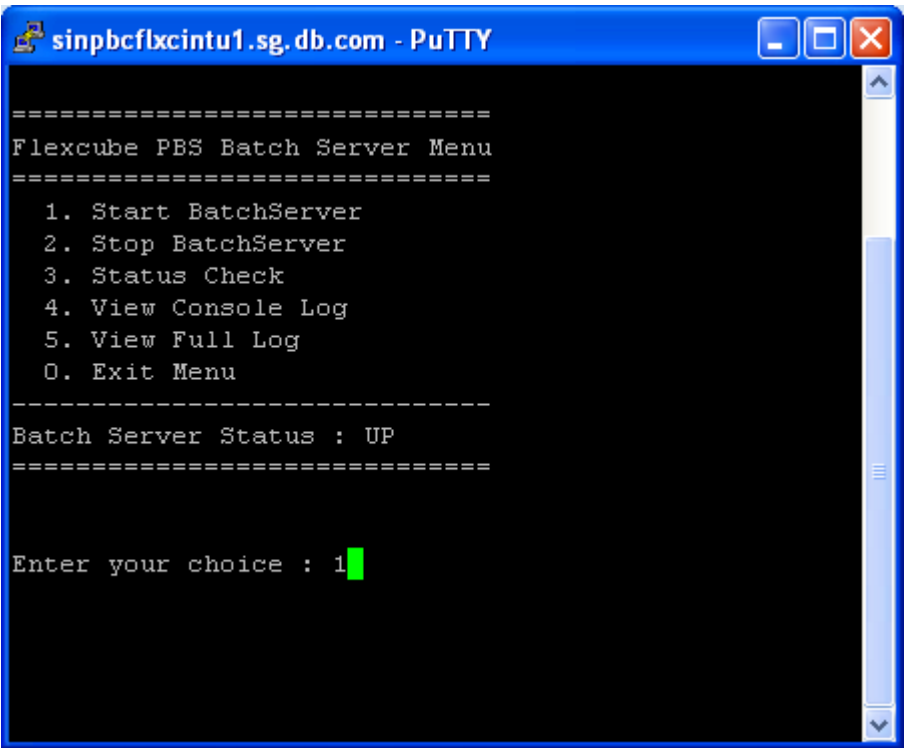

#### **Other operations**

Stop BatchServer: Stops a running batch server instance Status Check: Check to see if the batch server is running Console Log: Console output logs for the batch server View Full Log: Application logs for the batch server Exit Menu: Exits the options menu

### **JOB LAUNCH FROM COMMAND LINE**

Navigate to folder <BATCHSERVER\_HOME>/client/bin. This folder contains a shell script named **batchJobLauncher.sh** which takes job name as parameter. All the job names are maintained in the Batch\_job\_listv2.0.1..xls under "Job Name" column

When we need to run a particular job, we run it as below

batchJobLauncher.sh <Jobname> **E.g.** batchJobLauncher.sh EODJOBOUTBOUND0012\_01

Below is the screen shot for a sample job

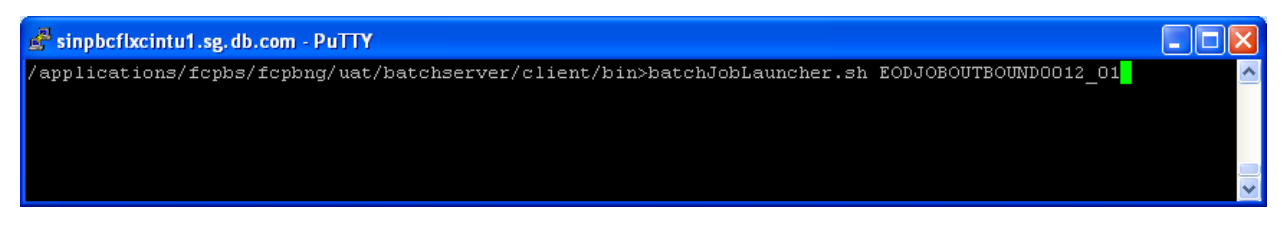

## **BATCH SERVER LOGGING**

Lo4j.xml for batch server is located at <BATCHSERVER\_HOME>/conf folder. All the logs for batch server are generated at <BATCHSERVER\_HOME>/temp/Logs/Applications folder.

There is console log (consoleMsg.log) which is generated at path <BATCHSERVER\_HOME> folder. This file is truncated every time we restart the batch server.

#### **BATCH SERVER INBOUND FILES LOCATION**

All inbound files into the application will be need to pushed into the following location <BATCH\_SERVER\_HOME>/fileInput

The interface server will auto-poll for files in this location and then accordingly process them